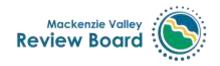

Our file: EA2021-01

# Technical Scoping Sessions Agenda and Information

(Note: The meeting venue is now online only. The in-person portion of meetings are cancelled)

Tuesday May 4 and Wednesday May 5, 2021

## Pine Point Mine Project – Pine Point Mining Limited

### Introduction

The Review Board is hosting <u>online technical scoping meetings</u> for the Pine Point Mine Project environmental assessment. <u>The in-person portion of the meeting has been cancelled</u> due to the recent COVID outbreak in Yellowknife. The meetings will now be hosted entirely on Zoom. This document provides information about the technical scoping sessions, a draft agenda for the meeting, and tips and tricks for participating in virtual meetings.

# **Technical Scoping Meeting Overview**

Technical scoping meetings are intended primarily for interested groups, government departments and members of the public. Meeting participants will be asked to identify and prioritize issues for the Review Board to focus on for the environmental assessment of the proposed Pine Point Mine Project. The Review Board will consider the views of all participants when setting the scope of the environmental assessment.

The technical scoping meetings will be hosted online on the following dates and times:

**Tuesday May 4<sup>th</sup>, 2021:** Online only, 9-12am and 1:30-4pm **Wednesday May 5<sup>th</sup>, 2021:** Online only, 1:30-4:30pm

Scoping activities will consist of Q&A with the developer, followed by a facilitated discussion to identify and prioritize the issues that need to be considered in this environmental assessment. Representatives from Pine Point Mining Ltd. will be available online during all scoping sessions to provide information about the project and answer questions. Pine Point Mining Limited submitted a detailed EA Initiation package to the Review Board<sup>1</sup>. This document will be used to inform the scoping activities.

<sup>&</sup>lt;sup>1</sup> Please see public registry numbers 1-16 on the <u>public registry</u> for this file.

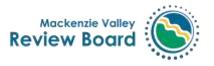

# How to participate virtually

To participate in the technical scoping sessions virtually, please use the following link. We will use the same zoom link for each technical scoping meeting:

https://us02web.zoom.us/i/87411853176?pwd=RWdOelo5QVQ2VTJxaVp0NzZHV3YyQT09

**Participants should be prepared to use their video** when speaking. If you are unable to use zoom, you can also join the meeting with your smartphone using the following phone number, meeting ID and passcode:

Dial toll free: 1 – (855) 703-8985 Canada Toll-free

Meeting ID: 874 1185 3176

Passcode: 490 800

If you have never used Zoom before, please join the meeting 15 minutes early so we can help you troubleshoot if necessary. Once you enter the meeting, please ensure that your zoom window says your name and organization (see Appendix A for details on how to do this.)

If you have used Zoom before on your computer, please join the meeting 5 minutes beforehand to make sure your webcam, mic and speakers are working properly with Zoom. To test your microphone and speakers, click on the ^ arrow next to the microphone icon (mute button). From here you can select a speaker and microphone; click on "Test Speaker and Microphone" to test them. If you need to switch to phone audio, click on "Switch to Phone Audio".

If you are unable to access zoom, or for technical support during the meetings, please call Catherine Janz at (867) 766-7050. Other virtual meeting tips and tricks can be found in Appendix A.

#### AGENDA:

## Day 1: May 4<sup>th</sup>, 2021

| Activity                                                                                                    | Times         |
|----------------------------------------------------------------------------------------------------|---------------|
| Welcome, sign in and technical trouble shooting                                                                                                    | 8:45-9:00 am  |
| Developer's presentation                                                                                                    | 9:00-9:30 am  |
| Scoping activities                                                                                                    | 9:30-12:00 pm |
| <ul> <li>scope of assessment, scope of development</li> <li>surface water and groundwater quantity and quality</li> <li>fish and fish habitat</li> </ul> |               |
| Lunch Break (lunch not provided)                                                                                                    | 12:00-1:30 pm |
|                                                                                                    | ,             |

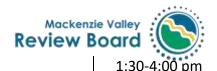

### Scoping topics:

- wildlife and habitat
- air quality, noise and climate
- terrain and soils, vegetation

#### Day 2: May 5<sup>th</sup>, 2021

| Activity                                                  | Times        |
|-----------------------------------------------------------|--------------|
| Welcome, sign in and technical trouble shooting           | 1:15-4 pm    |
| Scoping topics:                                           | 1:30-4:30 pm |
| heritage resources                                        |              |
| traditional land and resource use                         |              |
| social and economic conditions                            |              |
| <ul> <li>non-traditional land and resource use</li> </ul> |              |
| well-being                                                |              |

## Important information

Breaks will be taken as needed throughout the scoping sessions. A summary report from these technical scoping sessions will be posted to the public registry. The Zoom meeting will be recorded to help Review Board staff prepare the summary report. The recording will not be made public and will be deleted 2 weeks after the meeting.

Information on the Pine Point Mine Project can be found here: https://reviewboard.ca/registry/ea2021-01.

If you have any questions or need more information, please contact the Sr. EA Officer Chuck Hubert, at 867-766-7052 or <a href="mailto:chubert@reviewboard.ca">chubert@reviewboard.ca</a>.

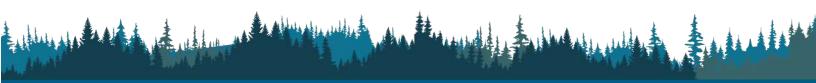

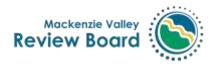

## Appendix A- Virtual Meeting Tips

Make sure that your computer is connected to WiFi and has good internet speed. If possible, plug your computer directly into your modem.

A few minutes before the start, please **mute all notifications**: phone on mute, emails as well. **If you are experiencing a bad connection,** turn off your webcam by clicking on the Stop Video icon in the bottom left corner of the window. **Close all windows and tabs** except Zoom.

**Please rename yourself in Zoom.** Your name should be your full name and not a nickname. To do this, click on the three dots in the top right corner of your image in Zoom, as shown below. Click on Rename and type in your first and last names.

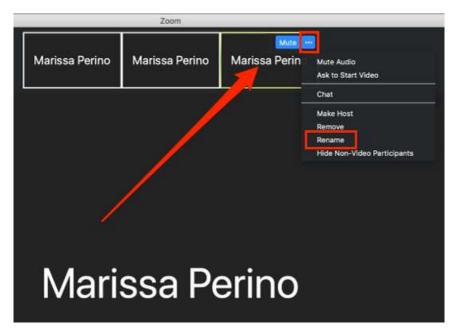

We expect that everyone will use their webcams; virtual meetings are more engaging when we can see each other. If you need to turn off your webcam, click on the **Stop Video** icon in the bottom left corner of the Zoom window.

**Mute your mic when you are not speaking.** Doing so helps cut down on background noise. To mute, click on the microphone icon on the bottom left corner of the Zoom window. To speak, either click on the same icon OR press and hold down your space bar.

During the meeting, you may need to take a break. **Don't click "Leave the Meeting."** Simply mute your mic and stop your video.

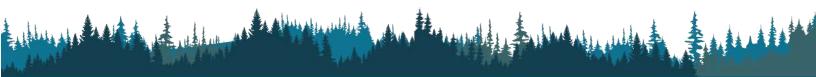

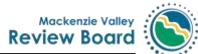

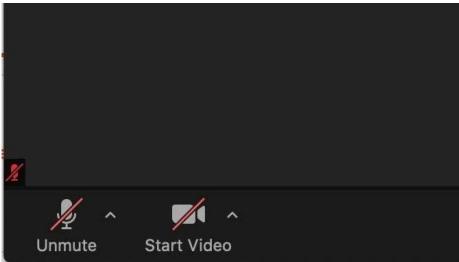

**For great lighting,** sit facing a window or a light, with the light behind your screen rather than with the light behind you.

**Adjust your webcam** so that people can see your eyes and not just your chin or forehead. Look into the webcam rather than down at it.

If your computer audio isn't working, switch to your phone for your audio. While you're in the Zoom meeting, click on the ^ to the right of the Mute button. Click on Switch to Phone Audio and dial the phone number above, using the Meeting ID, Participant ID, and passcode provided on the "Phone Call" screen.